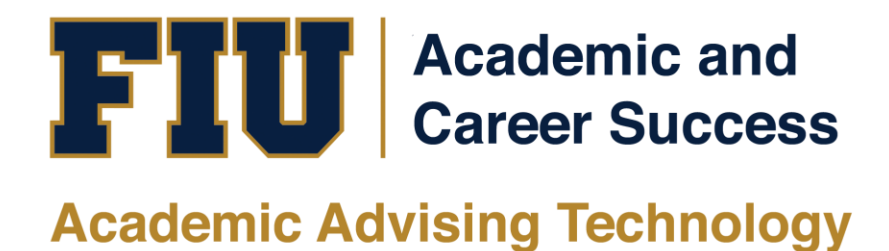

# **MYMAJORMATCH** STUDENT MANUAL

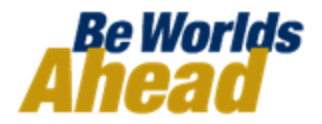

# **TABLE OF CONTENTS**

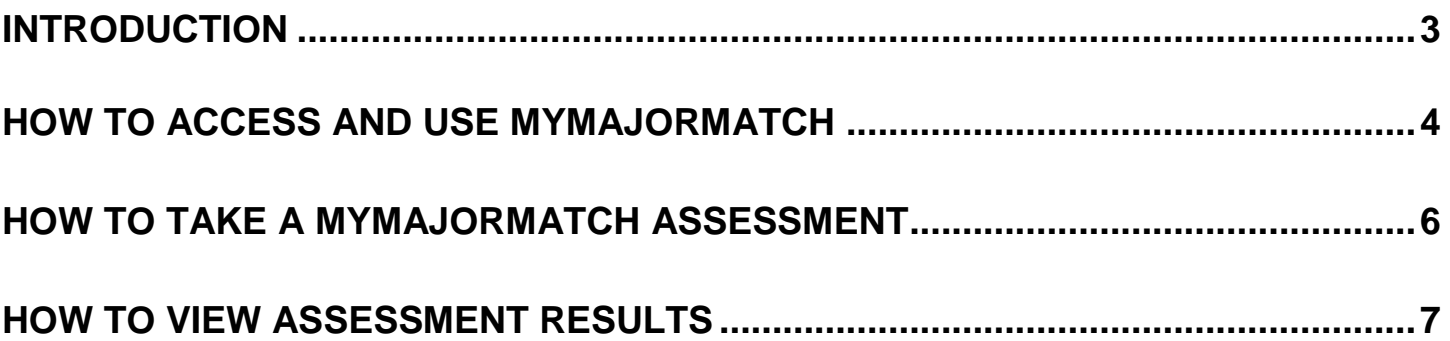

## **INTRODUCTION**

#### <span id="page-2-0"></span>**What is MyMajorMatch via KuderJourney?**

"Based largely upon the vision of Dr. Frederic Kuder, a pioneer in the career development industry, the history of Kuder includes many significant milestones which have created a foundation rich in experience, leadership, and innovation – a foundation that continues to guide our work. Today, the Kuder Assessments remain the widely accepted "standard" for students and adults to use when building their research-based educational and career plans." - [Kuder Website](http://www.kuder.com/about/history-of-kuder.html)

#### **GSI Suite Technological Tools**

- [my.fiu.edu](https://my.fiu.edu/)
- [mymajor.fiu.edu](http://mymajor.fiu.edu/)
- MyMajorMatch

#### **Why MyMajorMatch (KuderJourney)?**

The goal of this program is to decrease dropout rates as well as increase retention and graduation rates. MyMajorMatch will introduce students to the different majors available at Florida International University.

#### **When will MyMajorMatch be available?**

MyMajorMatch will be available for all incoming Freshman/Transfer students Fall 2012, including Summer B. New student applicants through correspondence with Admissions will be informed of MyMajorMatch. Current, active degree seeking students will receive access to the feature by the end of February 2012. Although it is *not* required, students will be highly encouraged to take the assessment. It will be placed under new students' To-Do list on [my.fiu.edu.](https://my.fiu.edu/)

#### **What are the benefits?**

- The multiple assessments will give insight to your interest, skills, and other important priorities that will help guide you to the most desired occupation.
- Tabs and features give you information regarding financial aid, occupations, required education for employment, and other necessities to excel while attending college and after graduation.
- You will continue to have access to your assessments after graduation. MyMajorMatch is a lifelong membership.

This Training Manual will guide you on how to navigate and use the MyMajorMatch website.

# **HOW TO ACCESS AND USE MYMAJORMATCH**

<span id="page-3-0"></span>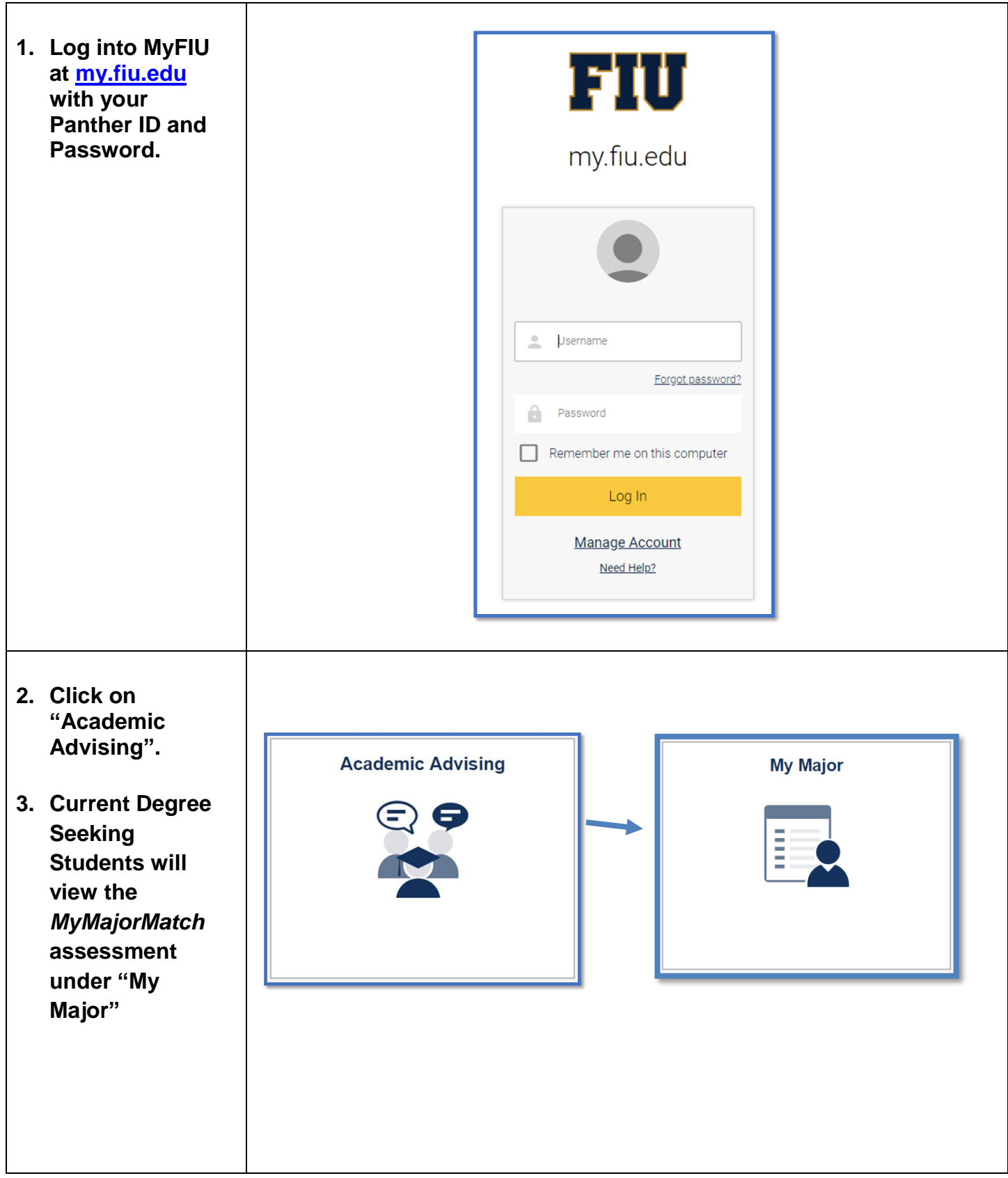

<span id="page-4-0"></span>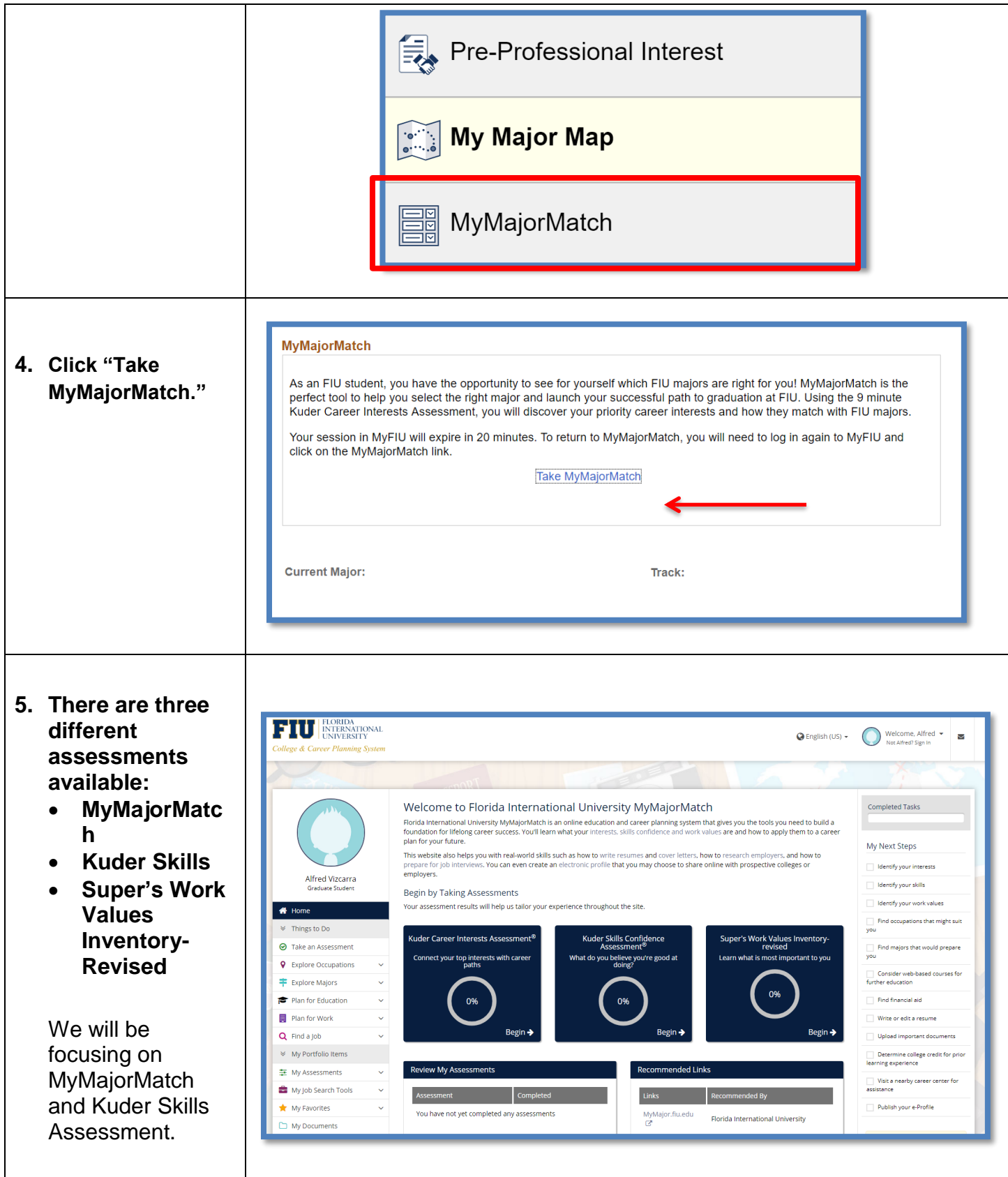

### **HOW TO TAKE A MYMAJORMATCH ASSESSMENT**

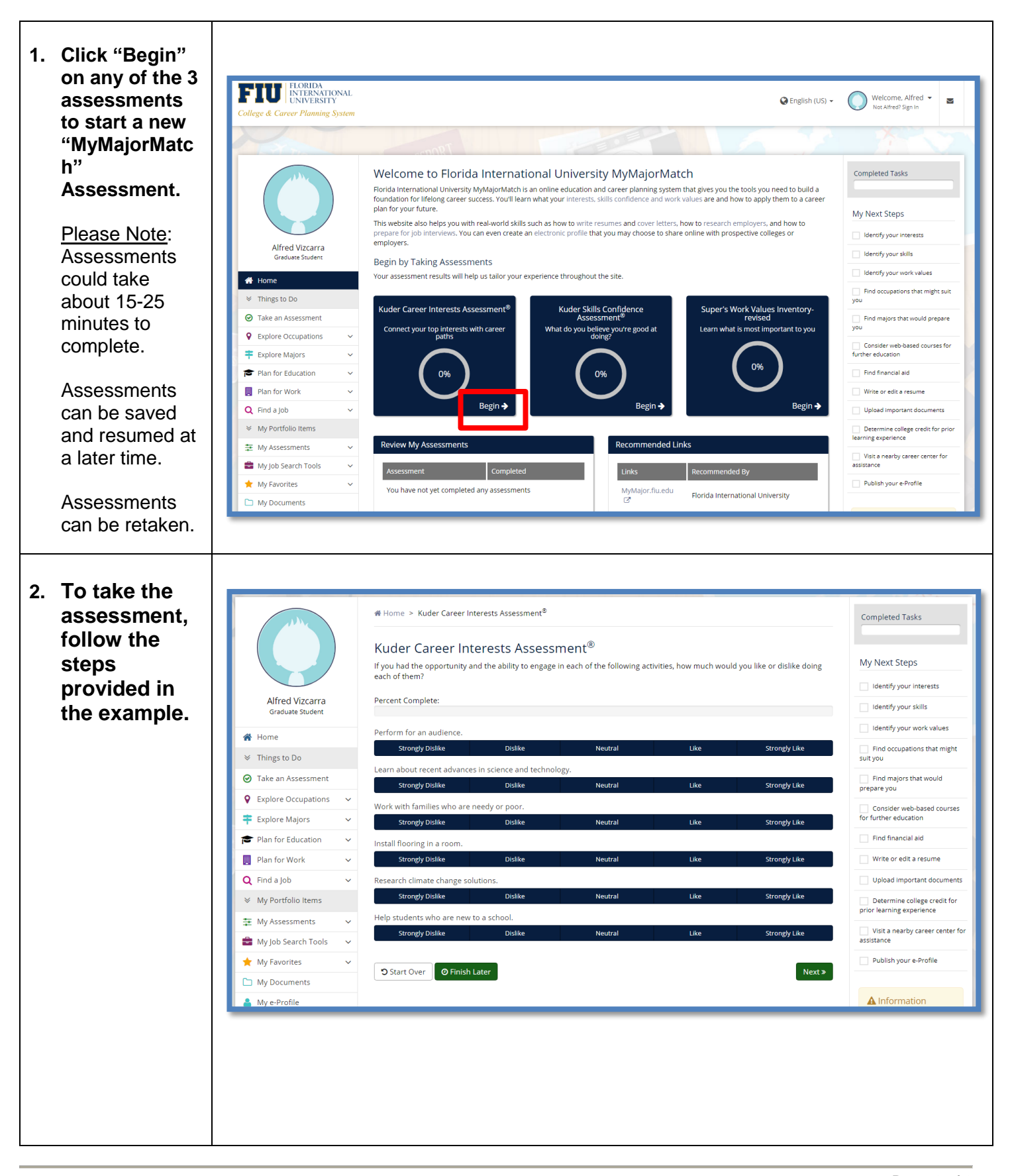

## **HOW TO VIEW ASSESSMENT RESULTS**

- <span id="page-6-0"></span>**1. Once you complete an assessment, your results will appear under the "Assessments".**
- **2. Click "Assessment Results."**
- **3. Your top five clusters will appear on the result page by default. The results are based on the Federal 16 Clusters.**
- **4. If you wish to add a specific cluster to favorites, click .** 
	- **Your favorites are added to "My Portfolio" under "Career Goals."**

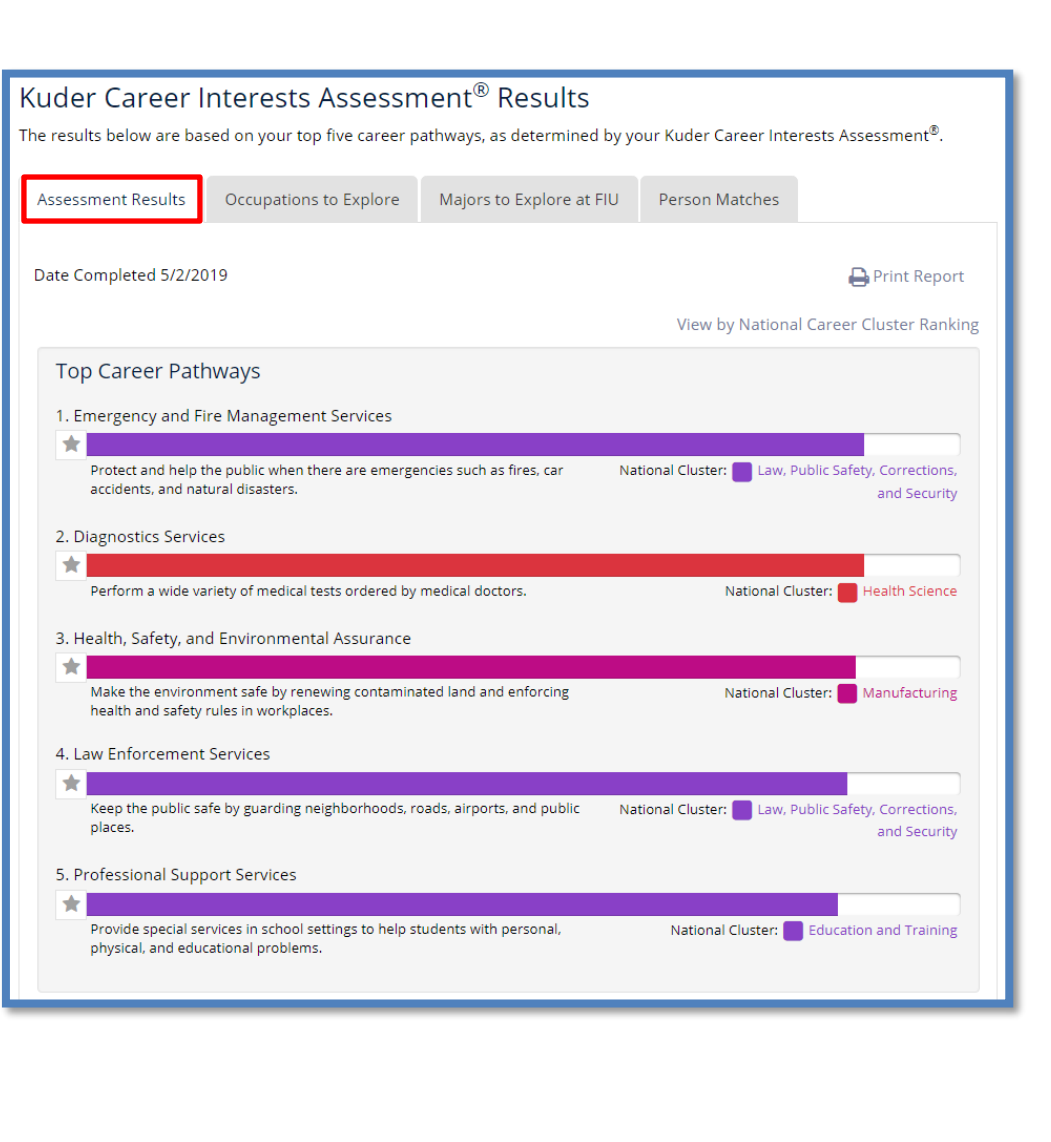

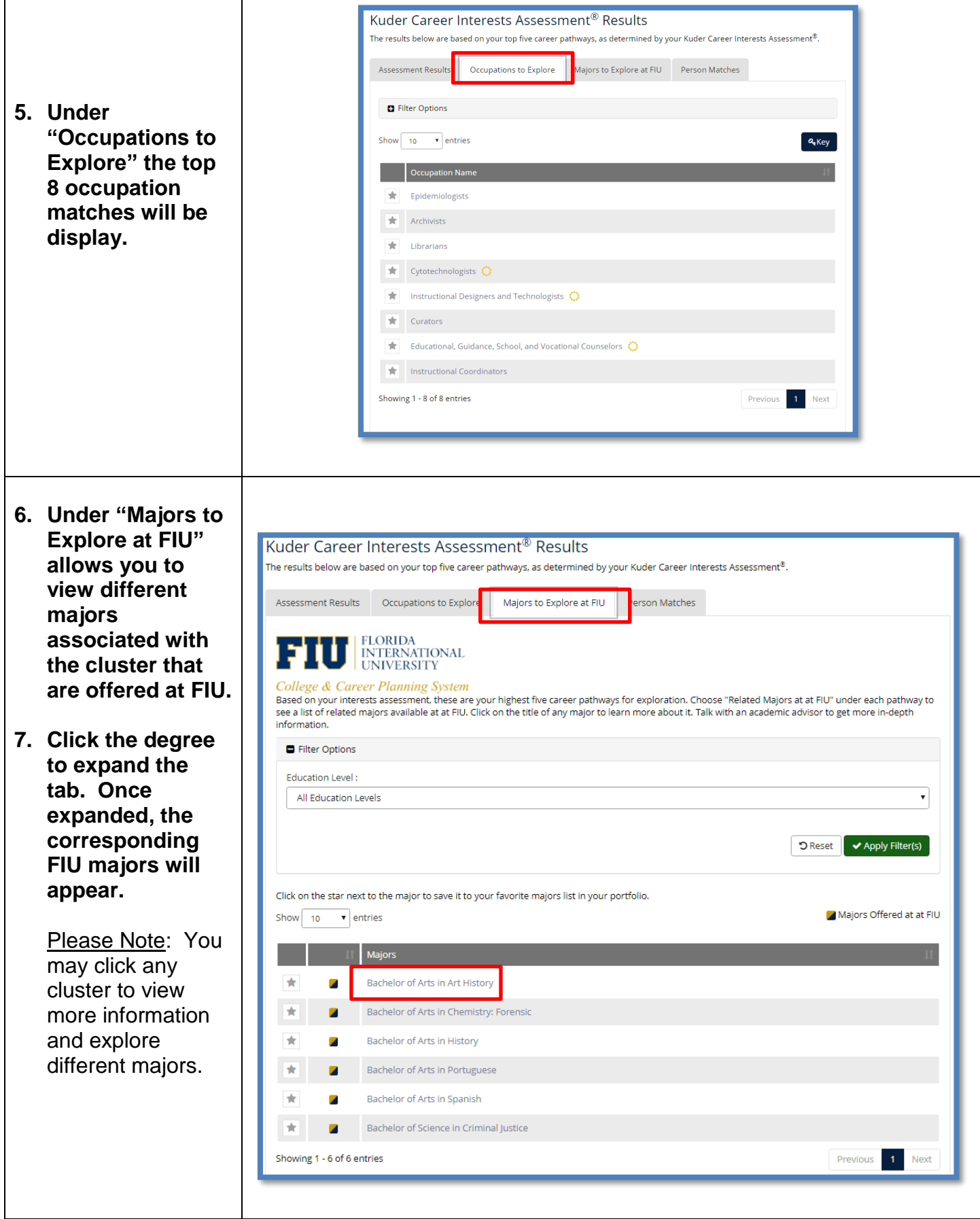

![](_page_8_Picture_89.jpeg)